# **QGIS Application - Bug report #1180 Crash on OS X when adding vector layers**

*2008-07-24 05:06 AM - Shanker -*

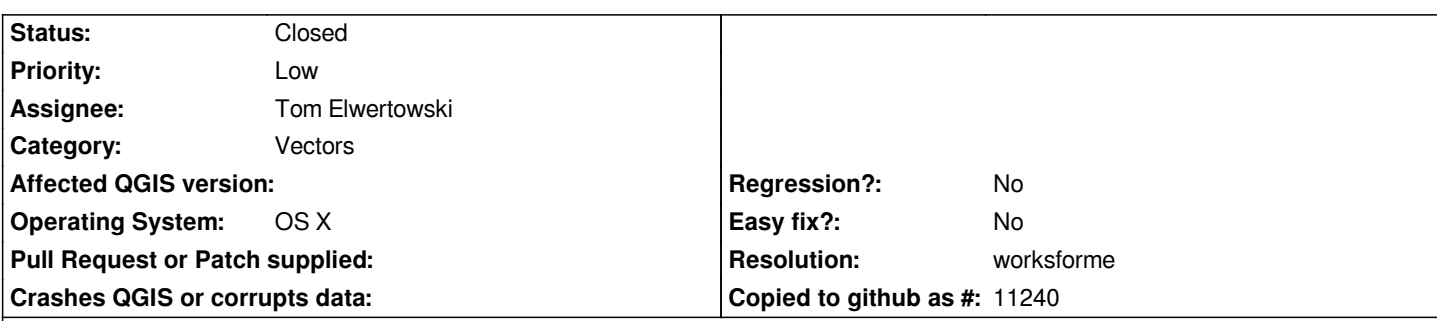

**Description**

*Hi Guys,*

*There's apparently a bug with OS X that when using the file open or add vector or raster layer dialogs to navigate to a folder containing an alias to a shared volume (typically this might be the desktop containing an alias to one or more servers) qgis 0.11.0 will try and mount the volume or crash if it can't. This behavior was not in 0.10.0. Using OS X 10.4.11 ppc. If the aliases are mounted as volumes, qgis is fine, but obviously there will be many occasions where the volumes aren't required (or aren't available).*

## **History**

**#1 - 2008-07-27 12:59 PM - Jürgen Fischer**

*see additional comments in #1188 and #1189*

## **#2 - 2008-07-27 01:04 PM - Jürgen Fischer**

*and #1187*

## **#3 - 2008-09-06 11:24 PM - Tom Elwertowski**

*This looks like a Qt 4.4 problem. A bug has been submitted to Trolltech.*

*The bug is not present in Qt 4.3 (which was current when QGIS 0.10.0 was released). A workaround is to build the current QGIS using Qt 4.3.*

*Another workaround is to use a symlink instead of an alias for the volume. Qt 4.4 will correctly handle an unmounted symlink but you can't double-click it to mount it; it's necessary to use the Finder's Connect to Server command or some other method.*

## **#4 - 2009-04-14 11:01 PM - Paolo Cavallini**

*Still true? Please check it again with a recent QGIS (>= 1.0, better 1.0.1 or trunk). If it is invalid, please close it, otherwise send confirmation. Thanks.*

## **#5 - 2009-04-15 04:36 PM - Shanker -**

*Problem persists in 1.0. Thanks*

## *Hi,*

*is the problem still true? Can you please test a recent version of qgis (>= 1.1) on your platform? Thanks.*

#### **#7 - 2009-07-15 04:07 AM - simonb -**

*- Resolution set to worksforme*

*- Status changed from Open to Closed*

*Testing with OS X 10.5.7 and Qgis 1.1.0-Pan (Unstable) installed from http://www.kyngchaos.com/files/software/unixport/Qgis-1.1.0-3-Leopard.dmg.*

*Layer -> Add Vector Layer -> Source Type = File -> Browse to folder containing aliases to three currently unmountable volumes -> Two attempts are made by Qgis to mount each of the three aliases, each resulting in OS X alert [stating volume not available -> no crash experienced.](http://www.kyngchaos.com/files/software/unixport/Qgis-1.1.0-3-Leopard.dmg)*